### TOOLS VMWARE – CLI

# (Notamment montage des dossiers partagés avec l'hôte)

Shared Folders

## Voir selon dépendance et les prérequis en fin de document

### Installer les VMware Tools sur Ubuntu / Debian

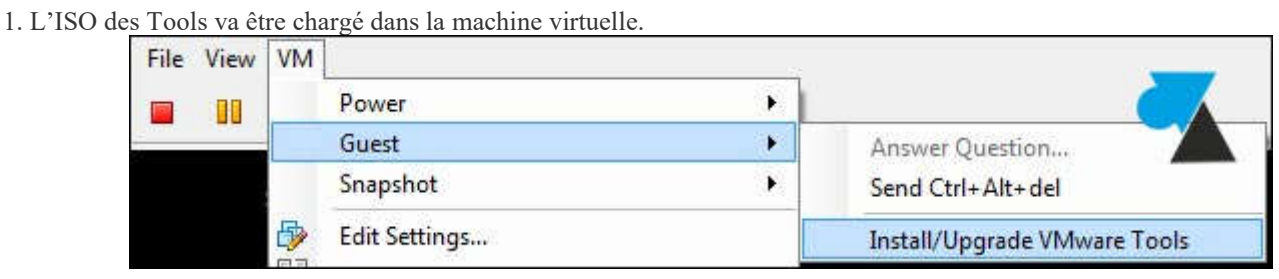

- 2. Ouvrir une console locale en saisissant le mot de passe root ou utilisateur autorisé.
- 3. Monter le disque :

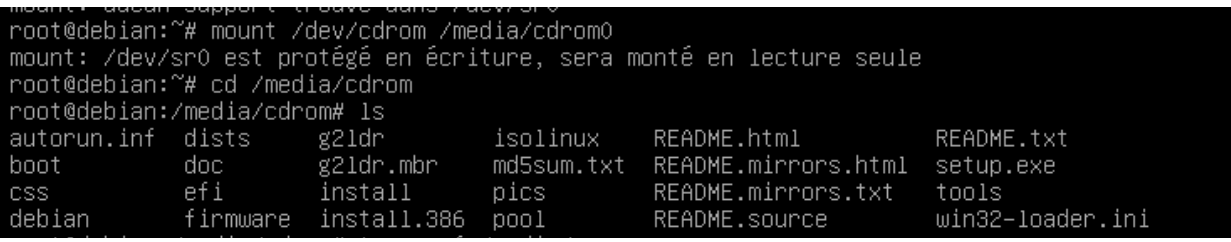

La commande peut renvoyer un message qui indique que le média est protégé en écriture et qu'il sera monté en lecture seule, cela suffit pour lire les fichiers de l'ISO.

4. Lister les fichiers pour identifier la version exacte des VM Tools : ls /media/cdrom0

5. Extraire les fichiers de l'archive dans un dossier :

#### tar xzvf /media/cdrom0/VMwareTools-*x.x.x-xxxx*.tar.gz -C /tmp/

Les fichiers sont extraits et listés dans la console.

6. Aller dans le dossier de décompression des VMware Tools : cd /tmp/vmware-tools-distrib/

7. Installer les VMTools : sudo ./vmware-install.pl -d

« -d » permet de valider chaque étape avec les paramètres par défaut.

Si le message suivant apparait : « open-vm-tools are available from the OS vendor and VMware recommends using open-vm-

tools. See http://kb.vmware.com/kb/2073803 for more information. » , il convient d'installer les Open VMTools de cette façon

### : sudo apt-get install open-vm-tools

Note : un sudo apt-get update est peut-être nécessaire pour installer ce paquet.

# Montage manuel du/des dossiers partagés

Mount Command Syntax

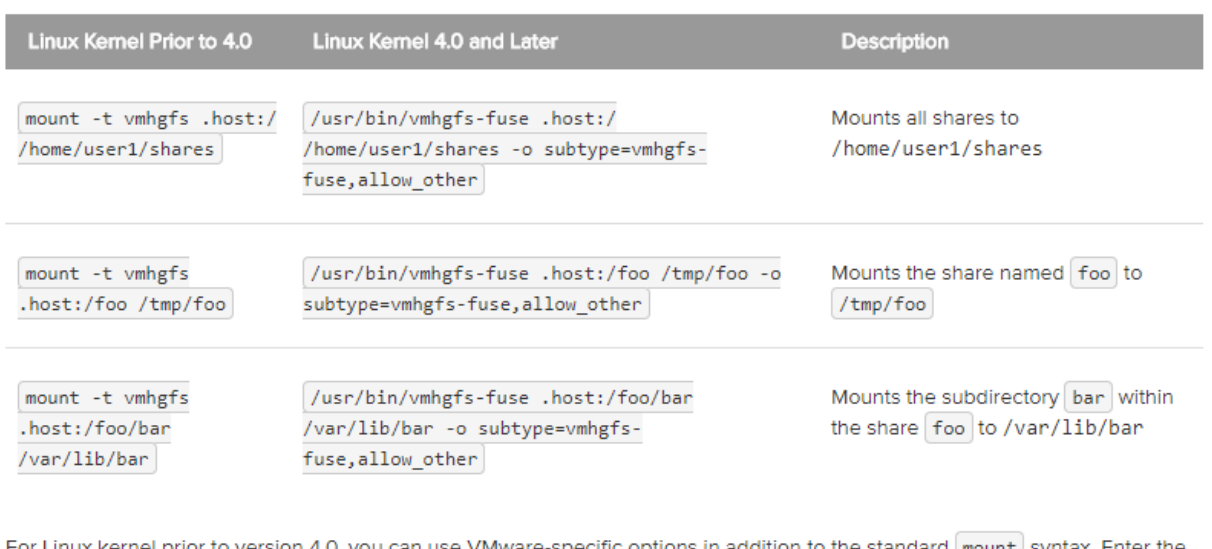

x kernel prior to version 4.0, you can use VMware-specific options in addition to the standard wmomt syntax. Enter the command /sbin/mount.vmhgfs -h to list the options.

For Linux kernel version 4.0 or later, enter the command /usr/bin/vmhgfs-fuse -h to list the available options.

# Montage automatique du/des dossiers partagés

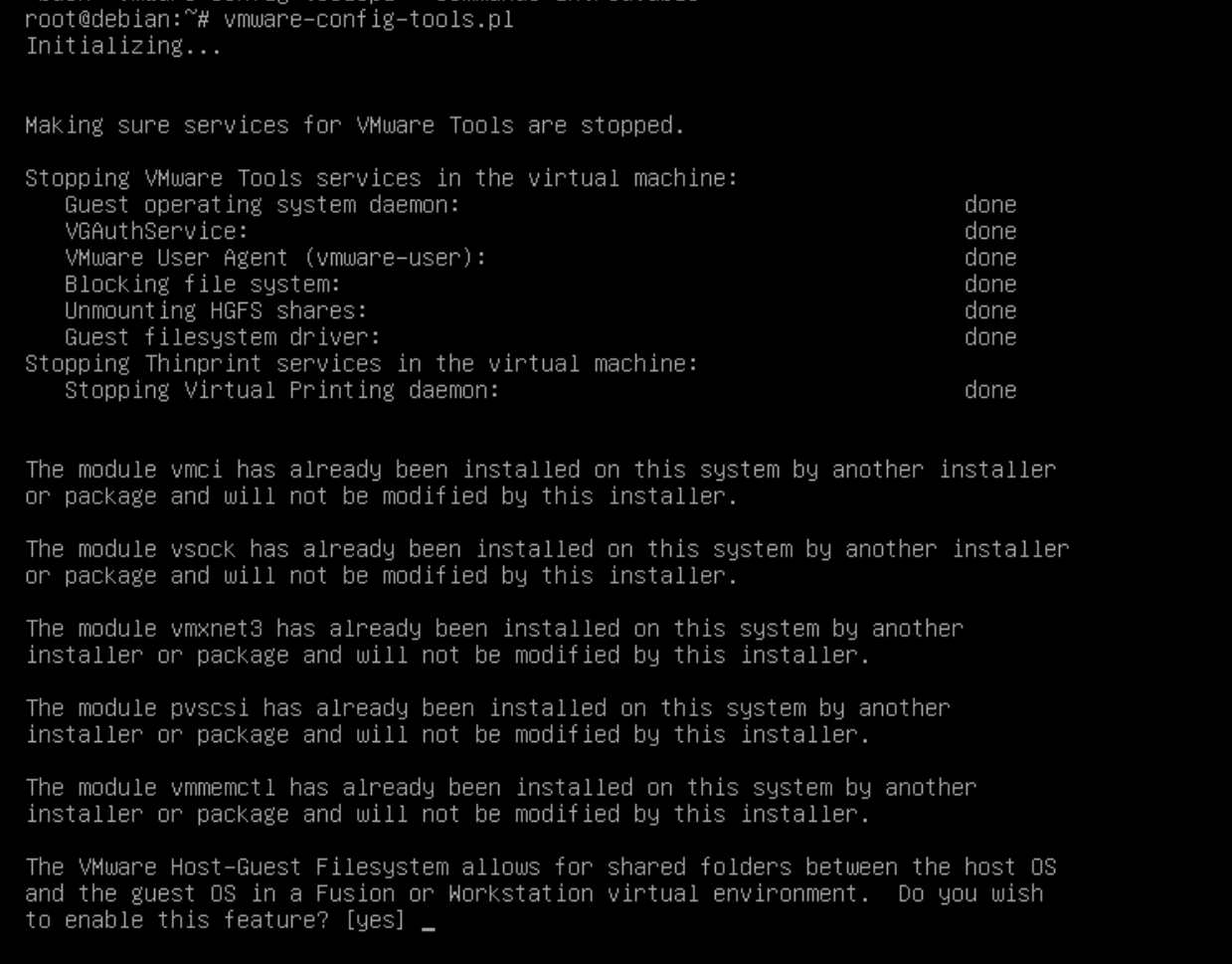

#### *En cas du message suivant :*

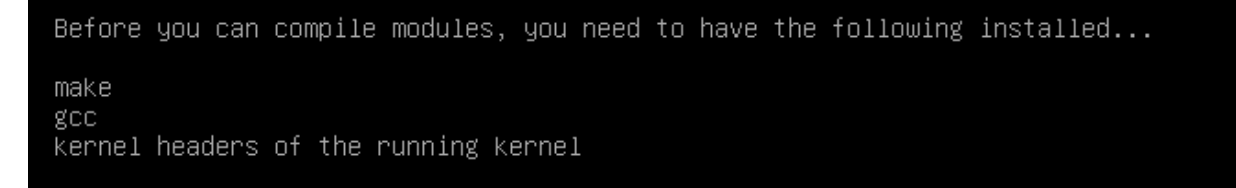

si pas d'erreurs, arrêter et redémarrer (shutdown -h now ou reboot) – Réinstaller les tools (voir début du document) - arrêter et redémarrer et ensuite aller dans /mnt/hgfs pour le contenu du/des dossiers partagés avec l'hôte, SINON **des modules doivent être ajoutés et il faudra relancer la commande précédente (script vmware-config-tools.pl) après ajout des prérequis**

### Dépendances/prérequis (infos ci-dessous à vérifier)

#### *Voir :*

```
apt-get install make
apt-get install binutils
update kernel install kernel-headers kernel-PAE-devel ()
apt-get install build-essential
```
n'aitement des actions differees root@debian:~# apt–get install gcc

root@debian:~# apt-get install gcc++ \_

root@debian:~# apt-get install 3.16.0-4-686-pae Lecture des listes de paquets... Fait

apt-get update

apt-get upgrade

Réinstaller les tools (voir début du document) - arrêter et redémarrer et **de nouveau le script vmware-configtools.pl**, si plus d'erreurs (en cas d'erreurs persistantes faire des recherches), arrêter et redémarrer (shutdown -h now ou reboot) et ensuite aller dans /mnt/hgfs pour le contenu du/des dossiers partagés avec l'hôte.